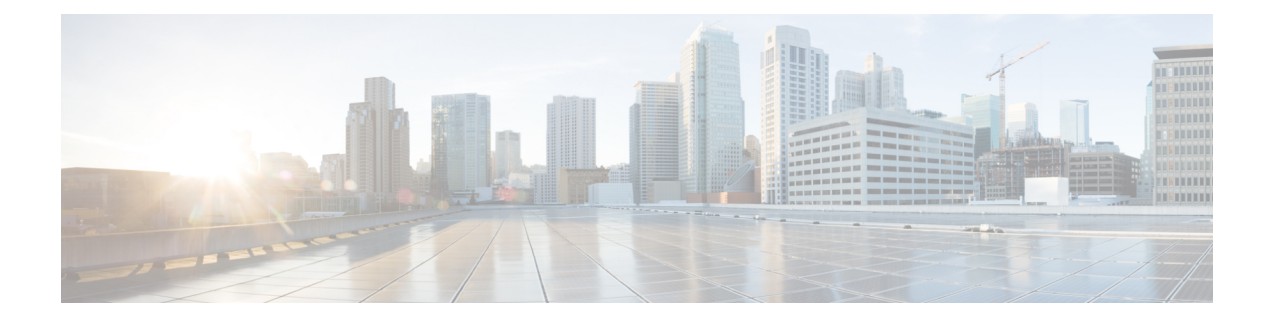

# **Configuring SDM Templates**

- Finding Feature [Information,](#page-0-0) on page 1
- Information About [Configuring](#page-0-1) SDM Templates, on page 1
- How to Configure SDM [Templates,](#page-2-0) on page 3
- [Configuration](#page-3-0) Examples for SDM Templates, on page 4

## <span id="page-0-0"></span>**Finding Feature Information**

Your software release may not support all the features documented in this module. For the latest caveats and feature information, see Bug Search Tool and the release notes for your platform and software release. To find information about the features documented in this module, and to see a list of the releases in which each feature is supported, see the feature information table at the end of this module.

Use Cisco Feature Navigator to find information about platform support and Cisco software image support. To access Cisco Feature Navigator, go to [http://www.cisco.com/go/cfn.](http://www.cisco.com/go/cfn) An account on Cisco.com is not required.

# <span id="page-0-1"></span>**Information About Configuring SDM Templates**

### **Restrictions for SDM Templates**

The following are restrictions when using SDM templates:

• The default template is the only template supported.

### **SDM Templates**

You can use Switch Database Management (SDM) templates to configure system resources to optimize support for specific features, depending on how your device is used in the network.

To allocate ternary content addressable memory (TCAM) resources for different usages, the switch SDM templates prioritize system resources to optimize support for certain features. The templates supported on your device:

• Default—The default template gives balance to all functions.

### **Default Templates for Catalyst 2960-CX**

The templates for Catalyst 2960-CX switches are applicable for the LAN Base license.

**Table 1: Approximate Number of Feature Resources Allowed by Templates**

| <b>Resource</b>                                  | <b>Default</b>          |
|--------------------------------------------------|-------------------------|
| Unicast MAC addresses                            | 16K                     |
| <b>Active VLANs/VLAN IDs</b>                     | 255/4096                |
| NetFlow entries                                  | 16K                     |
| Etherchannel groups per stack                    | 6                       |
| IPv4 IGMP or IPv6 groups                         | 1K IP <sub>v</sub> 4    |
|                                                  | 1K IP <sub>v</sub> 6    |
| Direct routes                                    | $2K$ IP <sub>v</sub> 4  |
|                                                  | 2K IPv6                 |
| Indirect routes                                  | 1K IP <sub>v</sub> 4    |
|                                                  | 1K IP <sub>v</sub> 6    |
|                                                  | (16 static routes only) |
| IPv4 or IPv6 policy-based routing<br><b>ACEs</b> | $0$ (IPv4 PBR)          |
|                                                  | $0$ (IPv6 PBR)          |
| IPv4 or IPv6 MAC QoS ACEs                        | 0.375K (IPv4 QoS)       |
|                                                  | $0.25K$ (IPv6 QoS)      |
| IPv4 or IPv6 port or MAC security<br><b>ACEs</b> | 0.375K (IPv4 ACL)       |
|                                                  | 0.375K (IPv6 ACL)       |

#### **Related Topics**

Examples: [Displaying](#page-3-1) SDM Templates, on page 4

## **Default Templates for Catalyst 3560-CX**

The templates for Catalyst 3560-CX switches are applicable for IP Base and IP Services licenses.

**Table 2: Approximate Number of Feature Resources Allowed by Templates**

| Resource              | <b>Default</b> |
|-----------------------|----------------|
| Unicast MAC addresses | 16K            |
| Active VLANs/VLAN IDs | 1K/4096        |

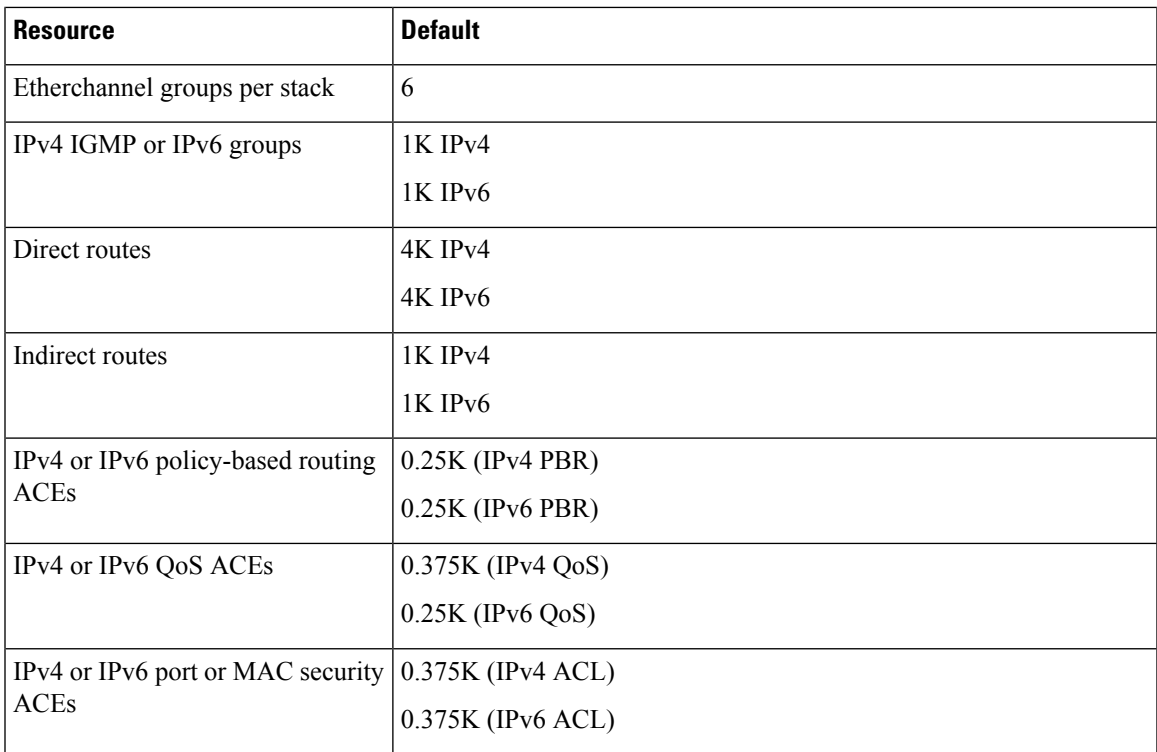

#### **Related Topics**

Setting the SDM [Template,](#page-2-1) on page 3

# <span id="page-2-1"></span><span id="page-2-0"></span>**How to Configure SDM Templates**

## **Setting the SDM Template**

Follow these steps to use the SDM template to maximize feature usage:

#### **SUMMARY STEPS**

- **1. enable**
- **2. configure terminal**
- **3. sdm prefer** { **default** }
- **4. end**
- **5. reload**

#### **DETAILED STEPS**

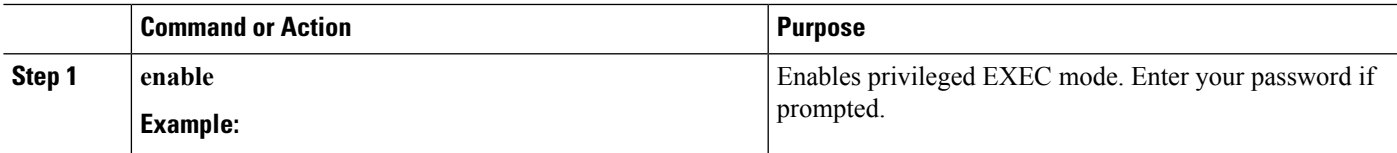

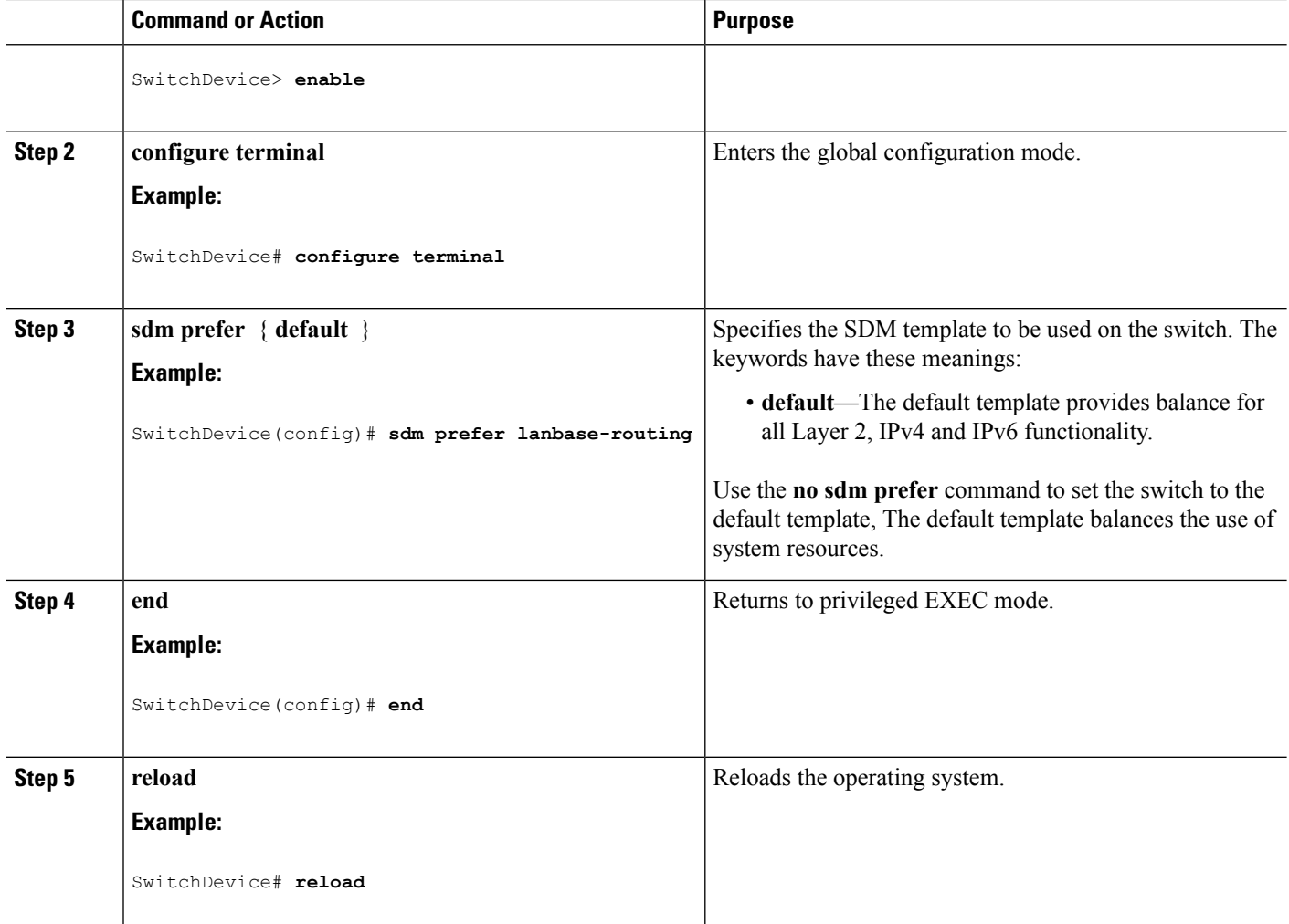

# <span id="page-3-1"></span><span id="page-3-0"></span>**Configuration Examples for SDM Templates**

### **Examples: Displaying SDM Templates**

This is an example output showing the default template information.

Example output showing the default template information on a Catalyst 3560-CX switch.

```
SwitchDevice# show sdm prefer
```
The current template is "default" template. The selected template optimizes the resources in the switch to support this level of features for 8 routed interfaces and 1024 VLANs. number of unicast mac addresses: 16K number of IPv4 IGMP groups + multicast routes: 1K number of IPv4 unicast routes: 5K number of directly-connected IPv4 hosts: 4K

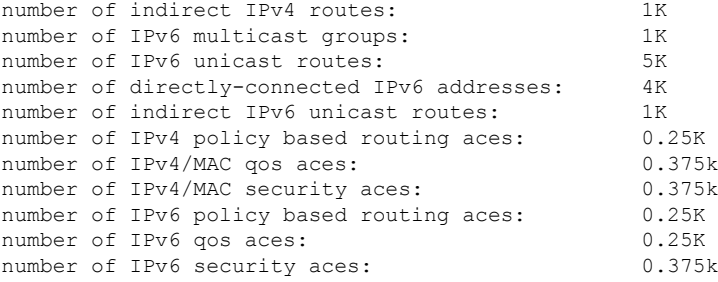

Example output showing the default template information on a Catalyst 2960-CX switch.

#### SwitchDevice# **show sdm prefer**

```
The current template is "default" template.
The selected template optimizes the resources in
the switch to support this level of features for
0 routed interfaces and 255 VLANs.
```
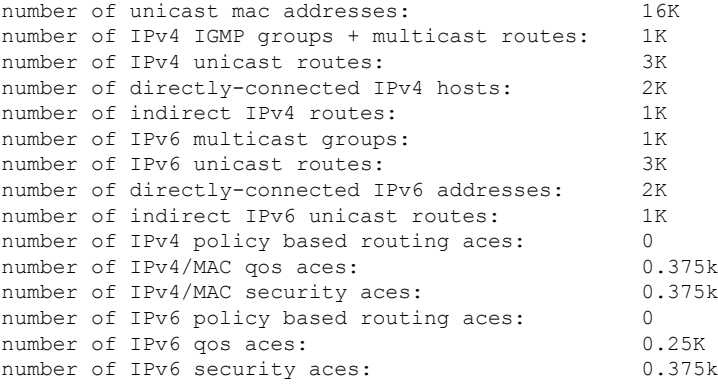

### **Examples: Configuring SDM Templates**

This example shows how to configure the VLAN template:

```
SwitchDevice(config)# sdm prefer lanbase-routing
SwitchDevice(config)# exit
SwitchDevice# reload
 Proceed with reload? [confirm]
```
I